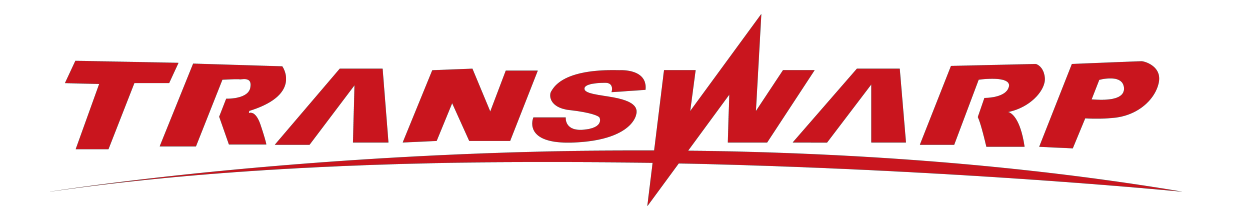

# Transwarp Community Edition 2024-5-CE 升级手册

星环信息科技(上海)股份有限公司

版本号 T00993x-96-010, 2024-05

目录

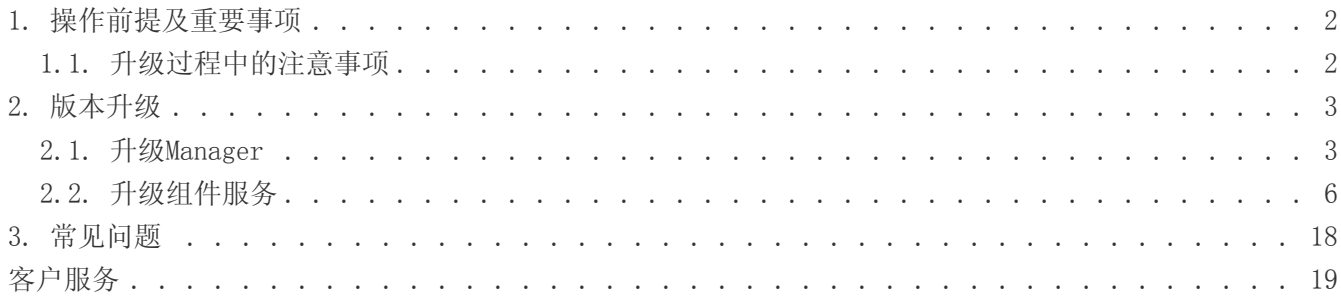

#### 免责声明

本说明书依据现有信息制作,其内容如有更改,恕不另行通知。星环信息科技(上海)股份有限公司在编写 该说明书的时候已尽最大努力保证其内容准确可靠,但星环信息科技(上海)股份有限公司不对本说明书中 的遗漏、不准确或印刷错误导致的损失和损害承担责任。具体产品使用请以实际使用为准。

注释: Java® 是 Oracle 公司在美国和其他国家的商标或注册的商标。Intel® 和Xeon® 是英特尔公司在美 国、中国和其他国家的商标或注册的商标。

版权所有 ©2013 年 - 2024 年星环信息科技(上海)股份有限公司。保留所有权利。

©星环信息科技(上海)股份有限公司版权所有,并保留对本说明书及本声明的最终解释权和修改权。本说明 书的版权归星环信息科技(上海)股份有限公司所有。未得到星环信息科技(上海)股份有限公司的书面许 可,任何人不得以任何方式或形式对本说明书内的任何部分进行复制、摘录、备份、修改、传播、翻译成其 他语言、或将其全部或部分用于商业用途。

手册版本信息

版本号: T00993x-96-010

发布日期: 2024-05

## 1. 操作前提及重要事项

<span id="page-3-0"></span>TDH-CE-24-5版本对应需升级的产品包名称如下:

- Manager安装包: TDH-Platform-Community-Transwarp-2024.5-X86 64-final.tar
- 基础产品包(Inceptor/Aquila/Hadoop): TDH-CE-ImageFiles-transwarp-9.3.3-ce-final.tar.gz

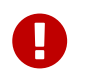

需要先升级Manager,如果仅升级组件服务,未升级Manager,那么组件服务的升级过程中 将报错。

## <span id="page-3-1"></span>1.1. 升级过程中的注意事项

• 为了更佳的使用体验,您在使用最新版本Aquila前请再次检查您的Manager以及quark版本是否满足下方 要求。如不满足,请务必根据后续操作将Manager以及quark升级至最新版本。

Manager版本必须为9.3.0及以上。

quark版本8.37-ce,低版本会存在角色dbaservice监控不到quark服务的问题;

- 如果升级前创建过通知策略,则在升级后需要手动重新更新通知策略关联的告警规则组。
- 升级后流程结束后,若有使用客户端的需求,则需要重新在Manager平台中重新下载TDH客户端。

2. 版本升级

### <span id="page-4-1"></span><span id="page-4-0"></span>2.1. 升级Manager

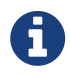

为了辅助大家的升级,社区版团队为您准备了配套视频供参考,希望能对您的升级有所帮 助: [https://transwarp-ce-1253207870.cos.ap-shanghai.myqcloud.com/TDH-CE-2024-](https://transwarp-ce-1253207870.cos.ap-shanghai.myqcloud.com/TDH-CE-2024-5/%E8%A7%86%E9%A2%91/TDH%E7%A4%BE%E5%8C%BA%E7%89%88V23-5%E5%8D%87%E7%BA%A7V24-5%E6%BC%94%E7%A4%BA%E8%A7%86%E9%A2%91.mp4) [5/%E8%A7%86%E9%A2%91/TDH%E7%A4%BE%E5%8C%BA%E7%89%88V23-5%E5%8D%87%E7%BA%A7V24-](https://transwarp-ce-1253207870.cos.ap-shanghai.myqcloud.com/TDH-CE-2024-5/%E8%A7%86%E9%A2%91/TDH%E7%A4%BE%E5%8C%BA%E7%89%88V23-5%E5%8D%87%E7%BA%A7V24-5%E6%BC%94%E7%A4%BA%E8%A7%86%E9%A2%91.mp4) [5%E6%BC%94%E7%A4%BA%E8%A7%86%E9%A2%91.mp4](https://transwarp-ce-1253207870.cos.ap-shanghai.myqcloud.com/TDH-CE-2024-5/%E8%A7%86%E9%A2%91/TDH%E7%A4%BE%E5%8C%BA%E7%89%88V23-5%E5%8D%87%E7%BA%A7V24-5%E6%BC%94%E7%A4%BA%E8%A7%86%E9%A2%91.mp4)

#### 升级注意事项

• 需要提前将Manager产品包以及基础服务产品包上传到集群Manager所在的主节点服务 器中。

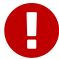

- Guardian产品包最新版本为 3.2.6 ,您可以在Manager平台全局服务中查看Guardian安 装版本,判断是否需要进行该产品升级。若需要升级则提前上传Guardian产品包到集 群Manager所在的主节点服务器中。
- 升级Guardian服务时,在升级准备阶段出现提示'由于Guardian角色发生变更,将删 除以下角色信息: CAS CONFIG SERVER', 是产品升级正常流程, 可忽略, 点击'确 定'即可。

步骤一 执行下述命令解压Manager对应的产品包并进行安装

解压出安装目录 # tar xvzf TDH-Platform-Community-Transwarp-2024.5-X86\_64-final.tar.gz

进入解压后的目录,执行install二进制文件 # cd transwarp-2024.5-X86\_64-final # ./install

#### 例 1. 操作示例

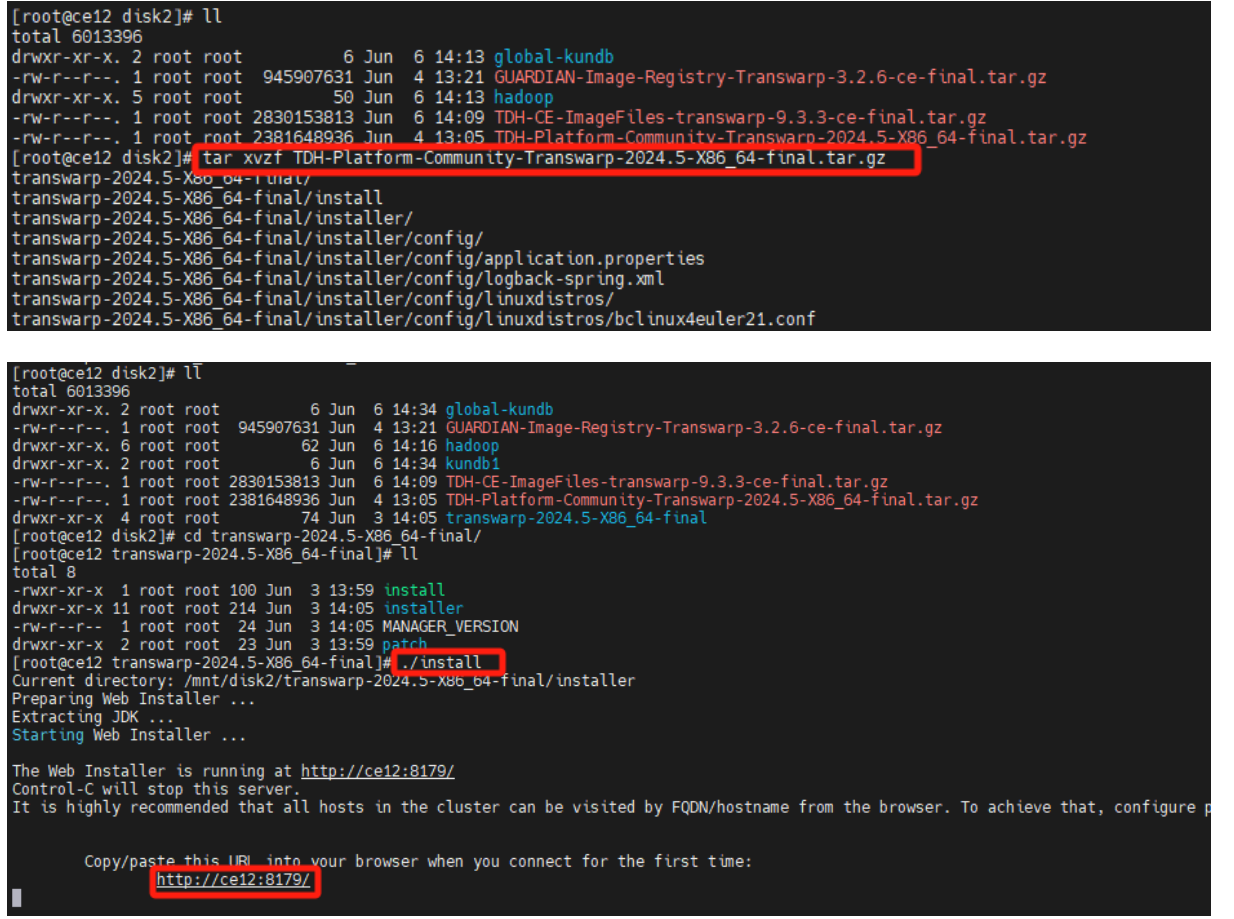

#### 步骤二 进入可视化升级界面

• 通过浏览器访问页面显示的http://<hostname/IP>:8179/, 进入升级界面, 按照升级向导提示操作即 可。

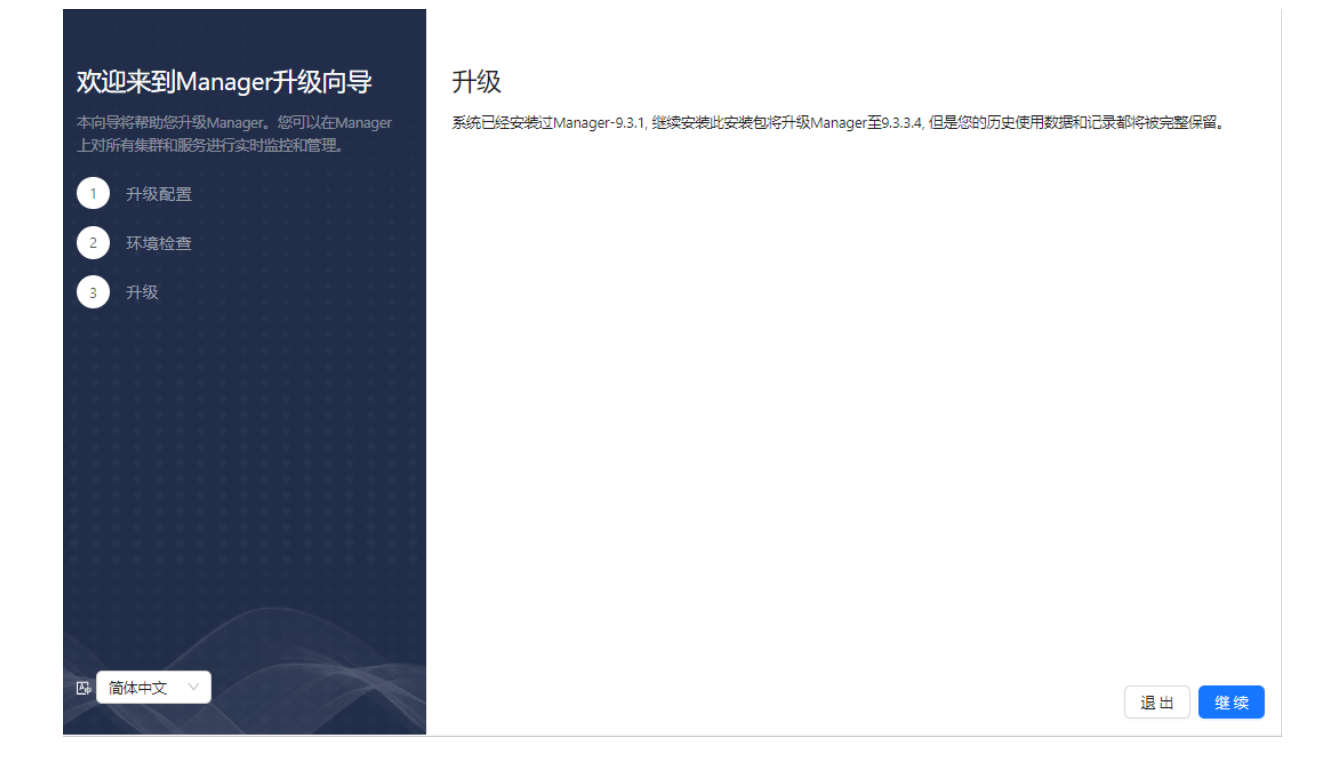

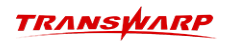

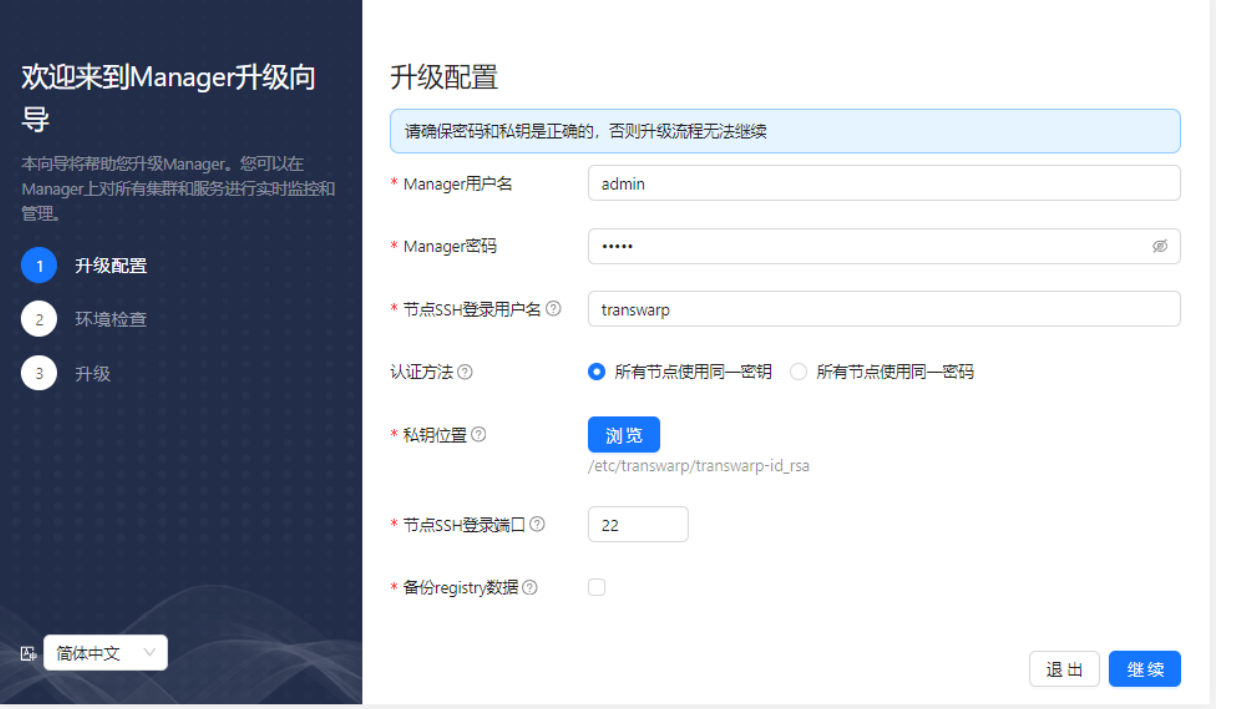

• 点击 继续,会进入升级前环境检查的步骤,需要保证环境检查各项都是通过的,如果有未通过项,会给 出修改建议,修改完之后页面重试,否则将不能进入下一步升级。

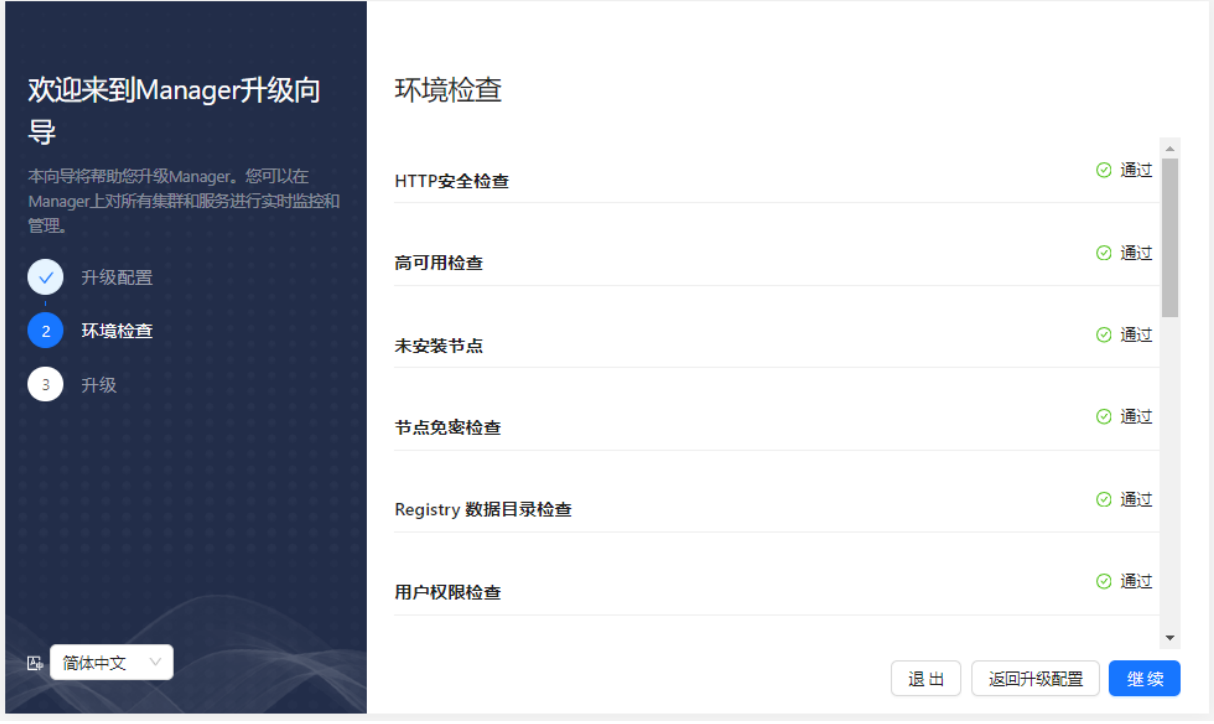

• 环境检查通过后, 点 继续, 系统会开始进行升级, 可以看到如下页面:

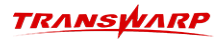

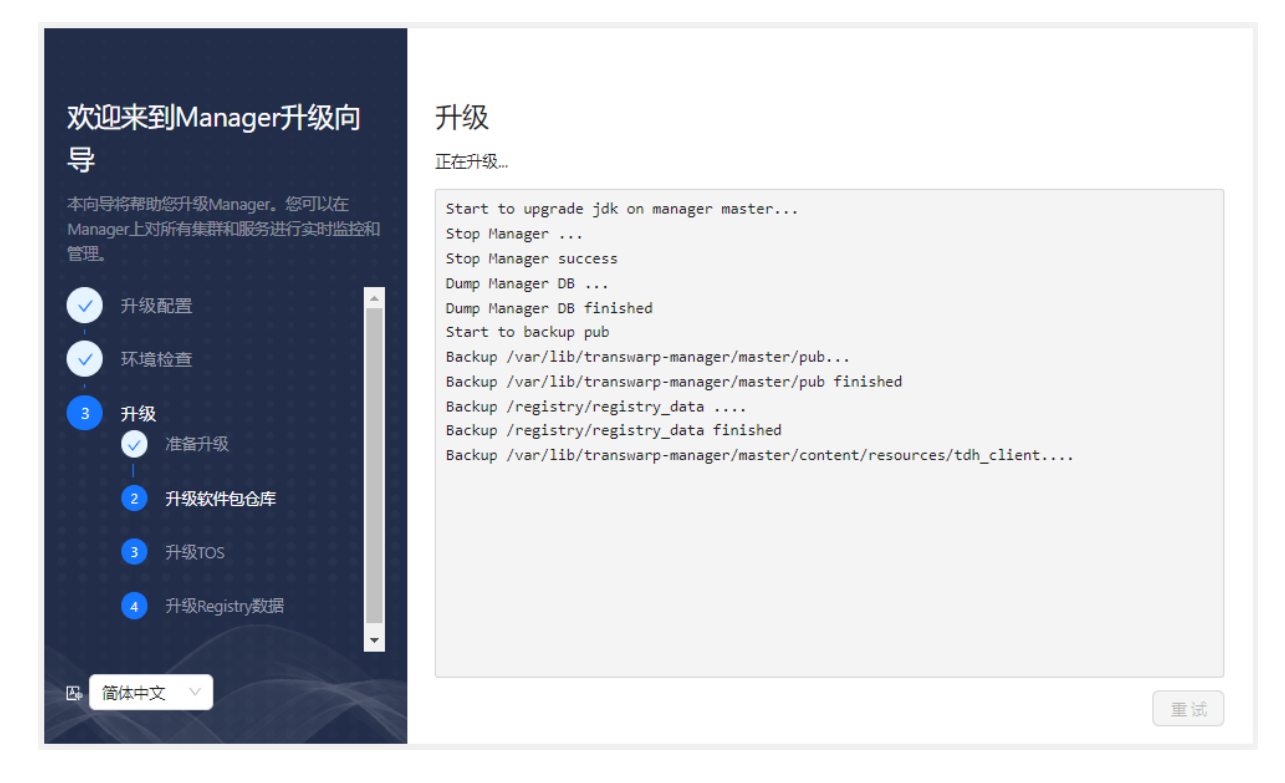

• 升级完成,根据页面提示前往Manager应用市场页面上传新版本基础产品包进行基础产品及服务的升级。

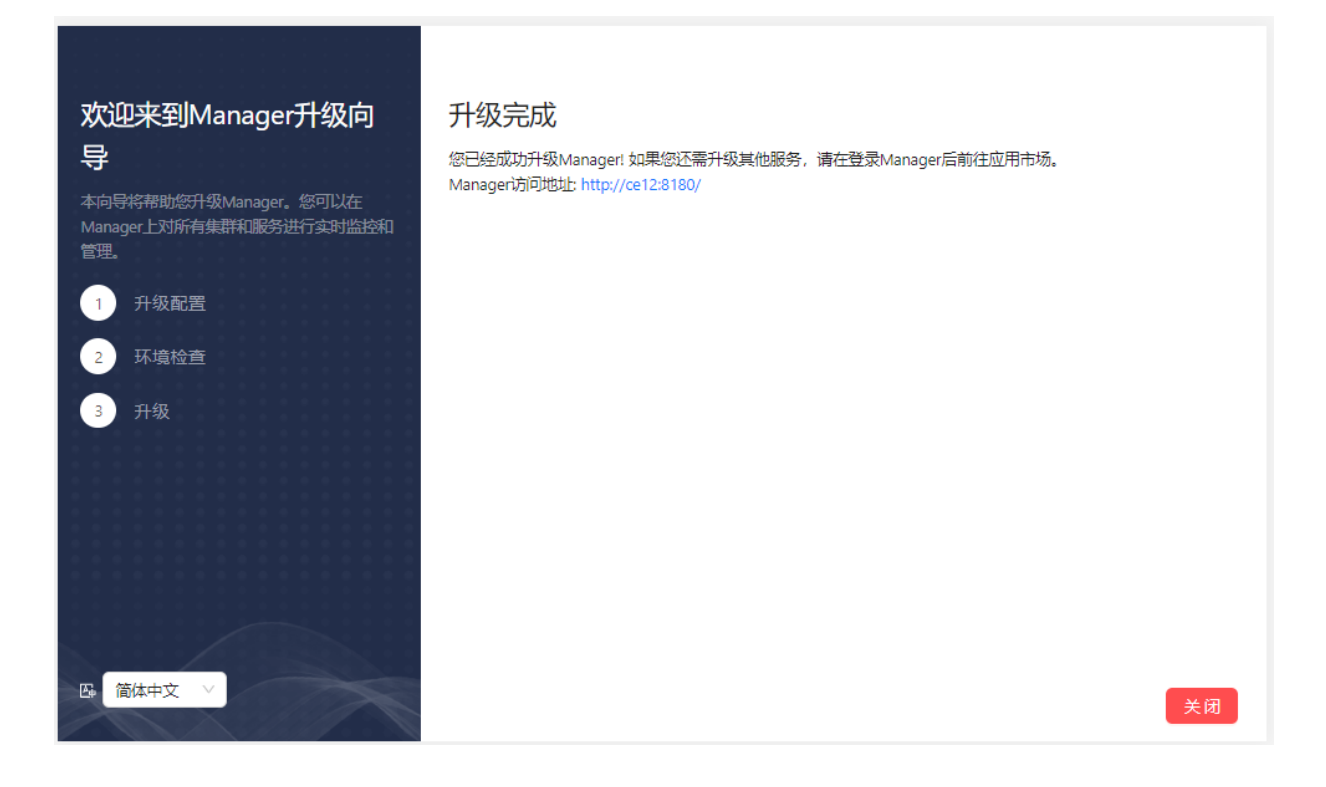

### <span id="page-7-0"></span>2.2. 升级组件服务

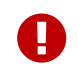

再次提醒,务必完成Manager升级后再进行组件服务的升级,否则升级过程将失败。

步骤一 根据升级界面提示,页面访问http://<hostname/ip>:8180/

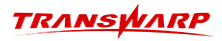

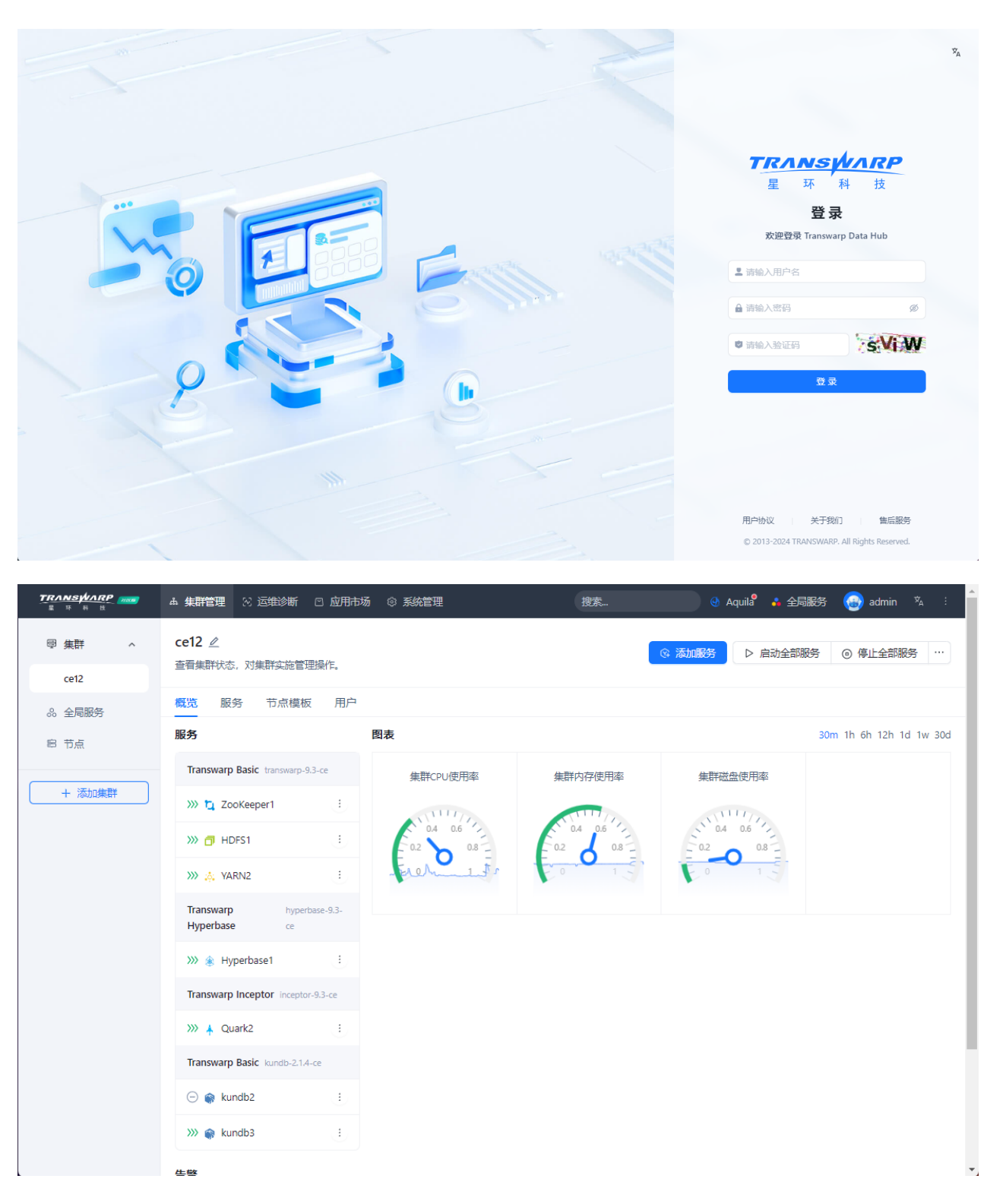

步骤二 进入应用市场产品包界面选择上传提前传好的产品包,本次将同时升级基础组件服务与Guardian组 件。由于Guardian组件为单独产品包,因此需要分开上传,若未安装Guardian则请忽略。

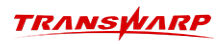

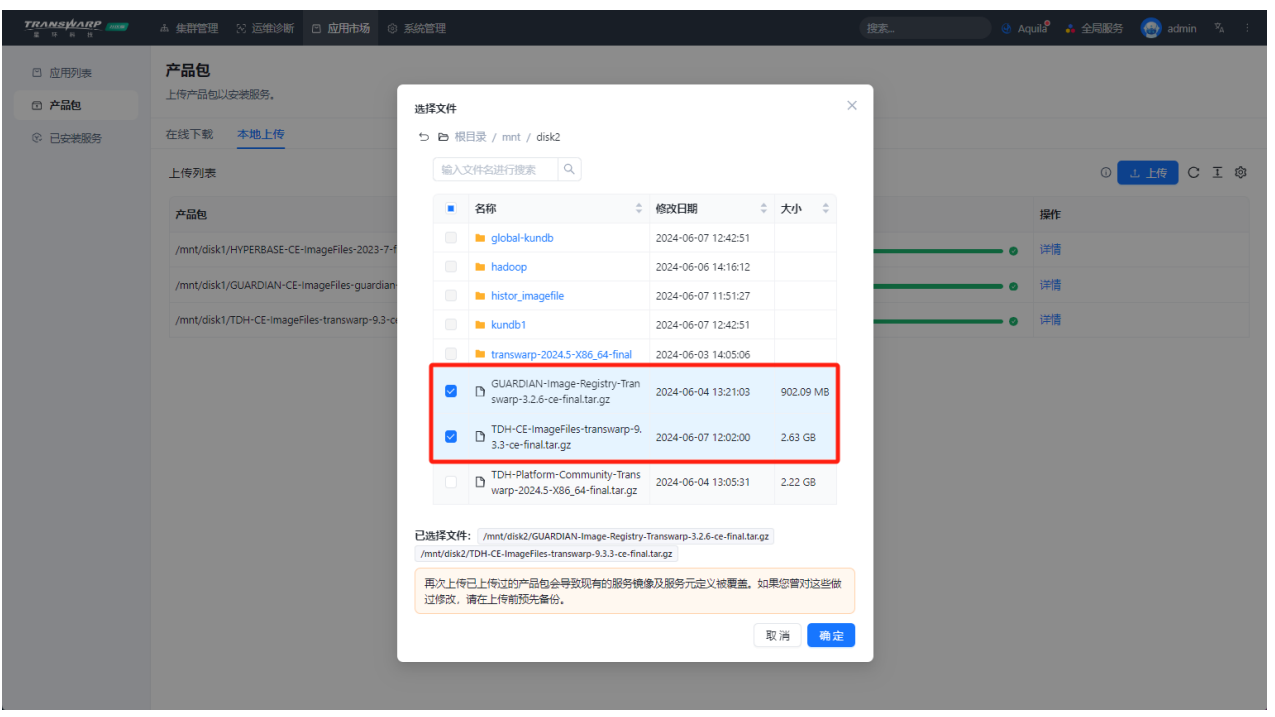

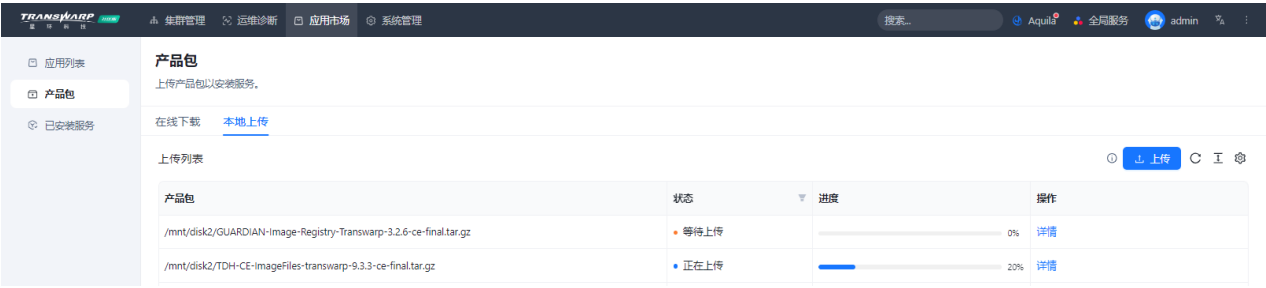

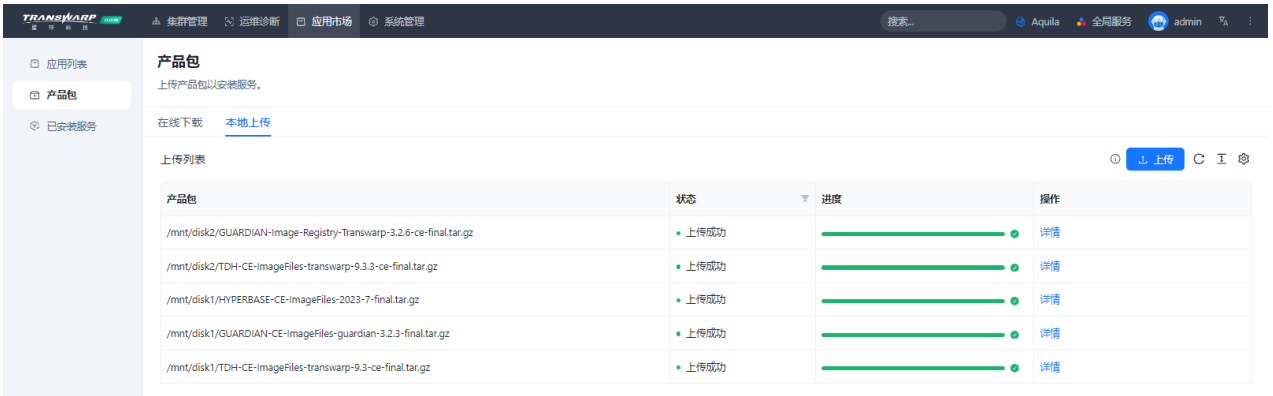

步骤三 上传完成后进入'以安装服务'界面,点击右侧升级按钮进行升级

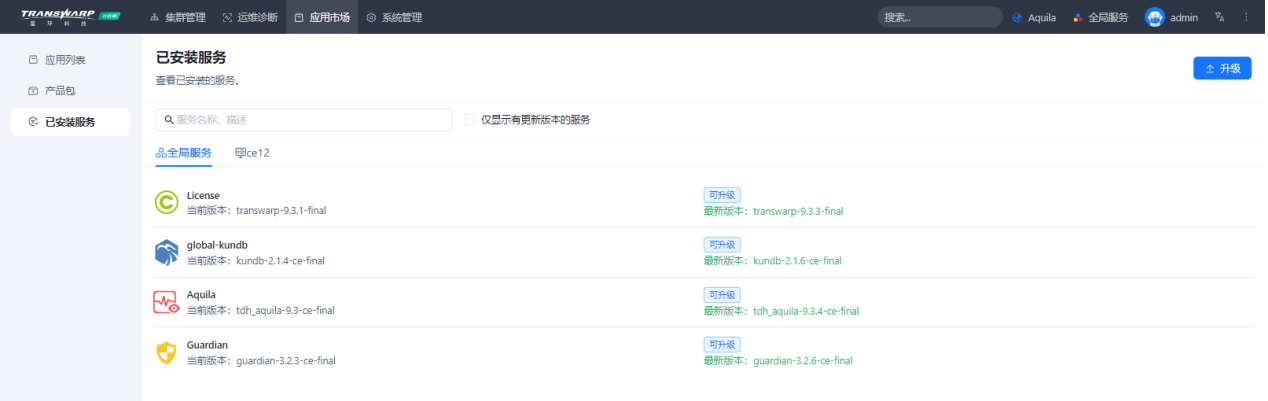

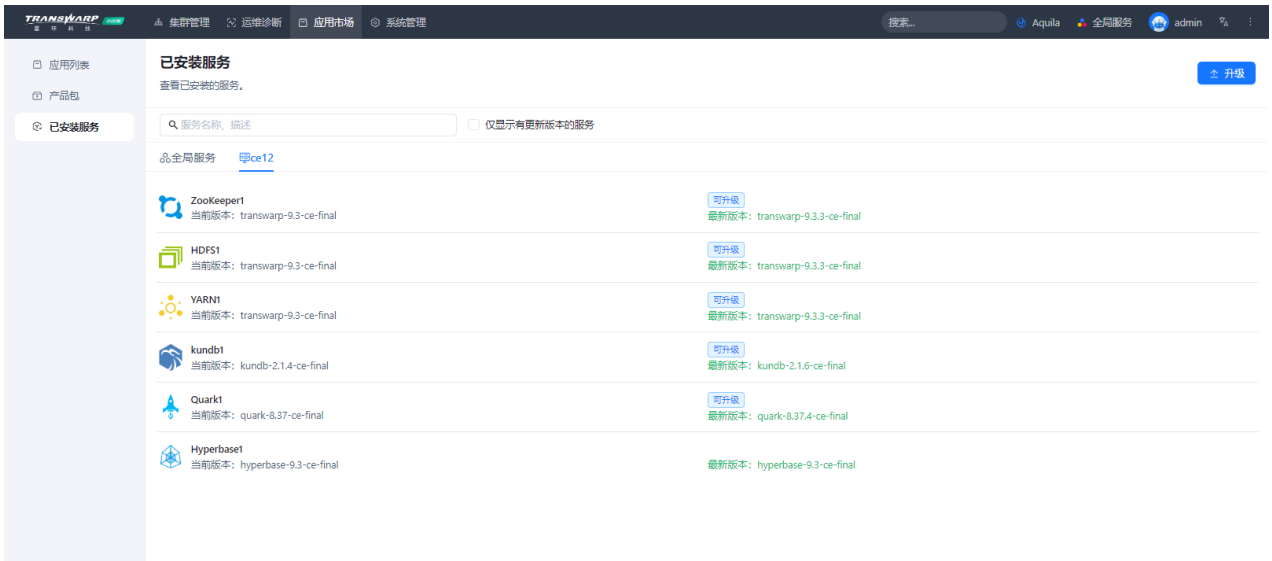

#### 步骤四 升级服务

- 这里的注意事项:
	- 1. License服务可选,其他必选
	- 2. 全局服务列表下的KunDB为GlobalKunDB, 与集群下的KunDB服务并非同一个服务, 因此均需要升级
	- 3. KunDB需要手动选择到社区版对应的服务版本<TranswarpBasic/kundb-2.1.6-ce>

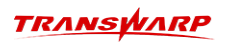

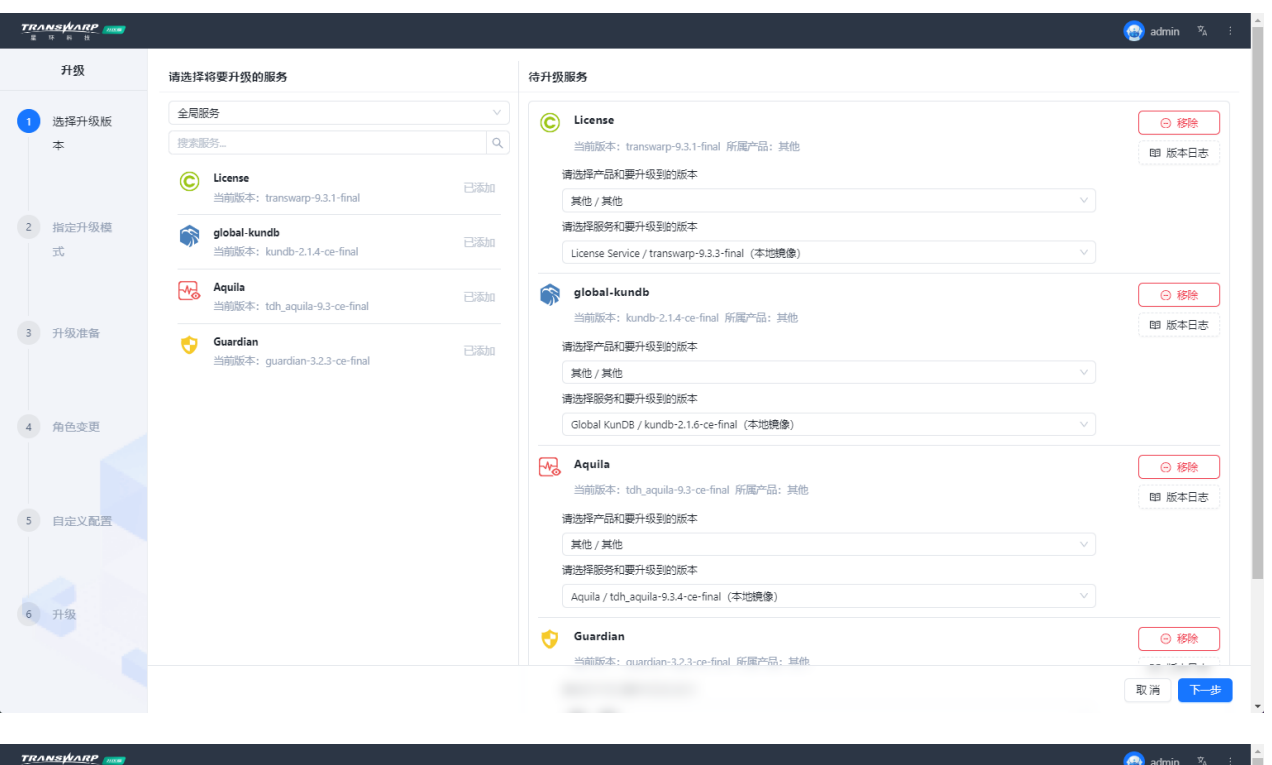

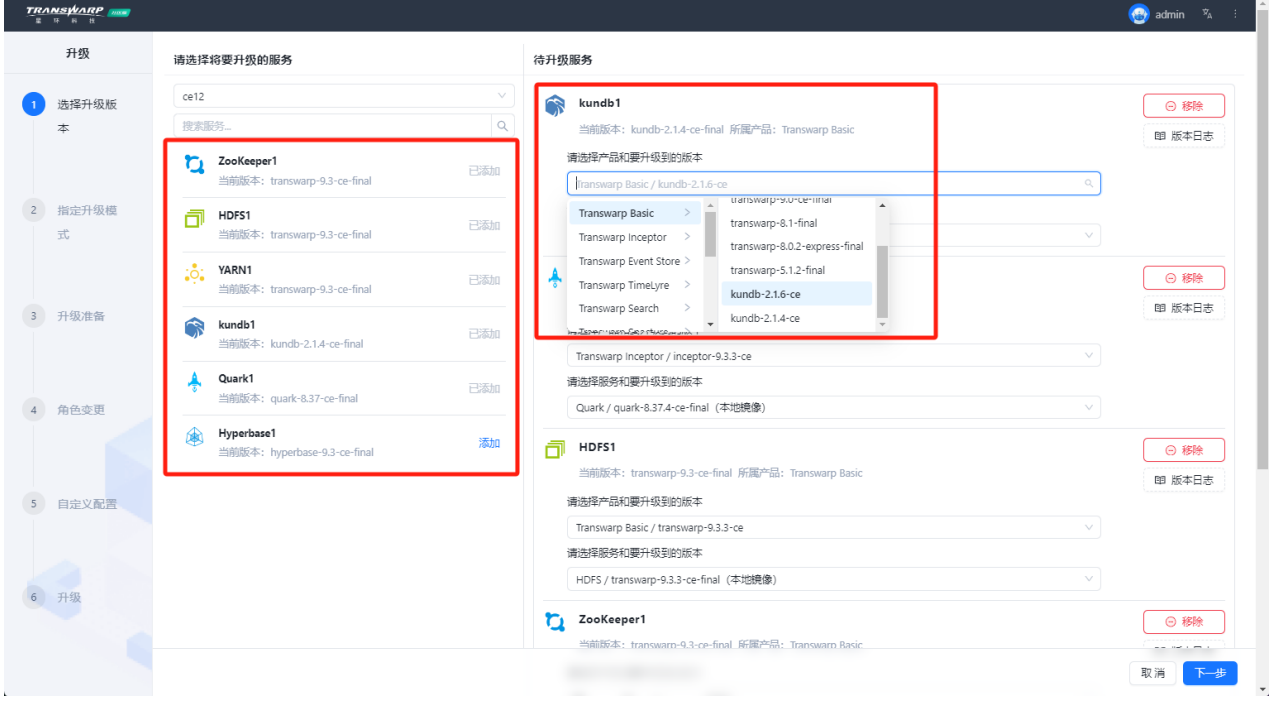

步骤五 开始升级,按照页面提示操作执行即可

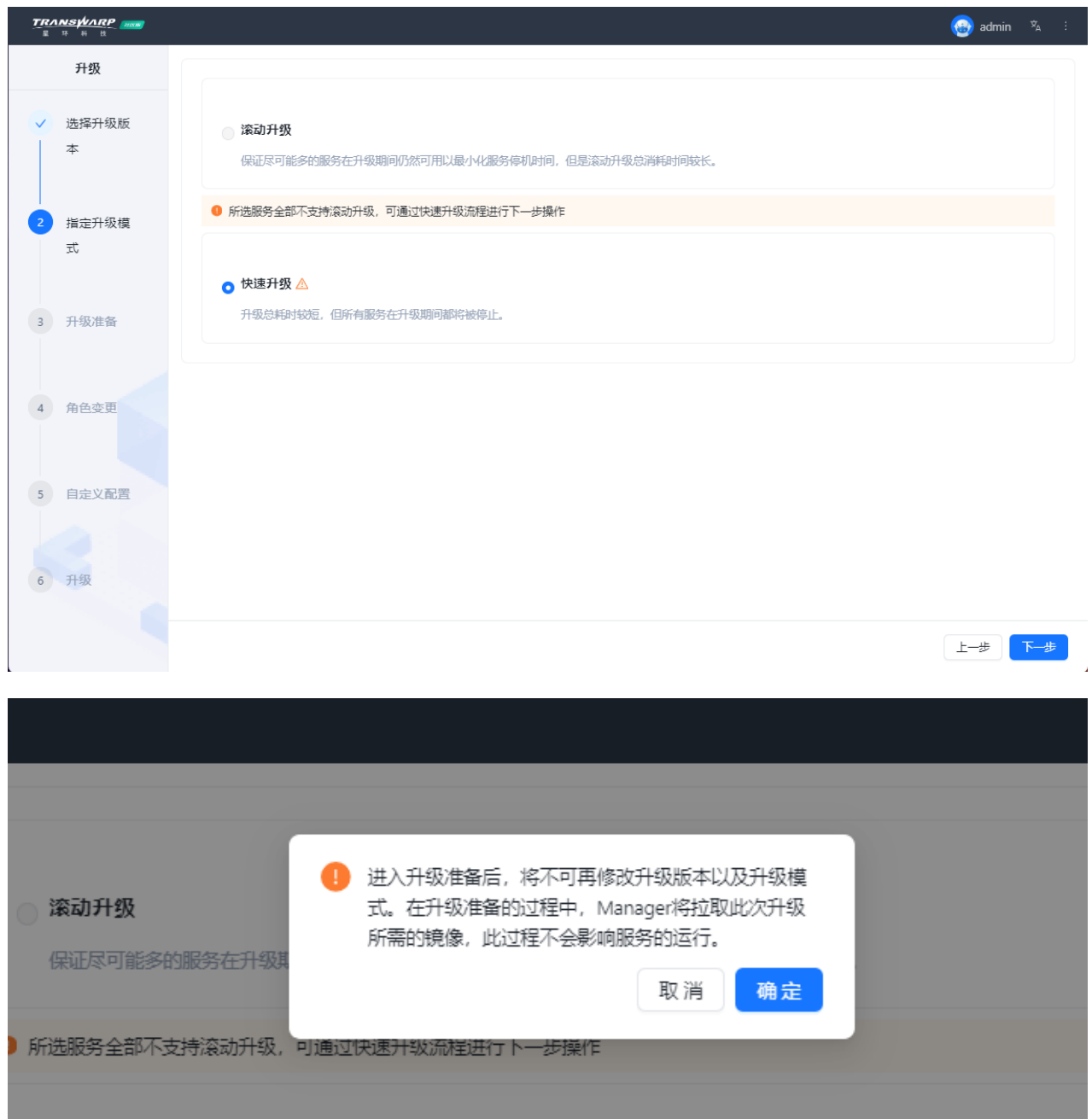

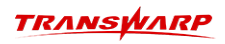

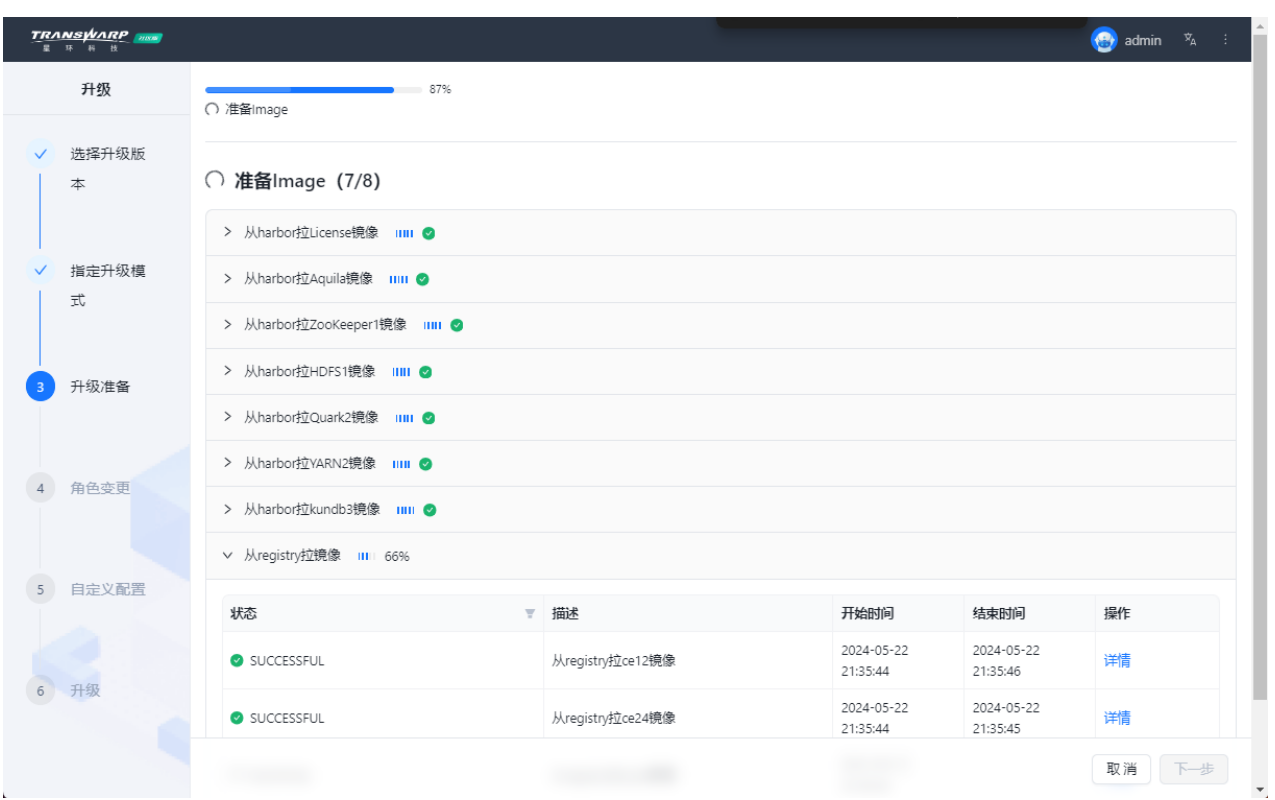

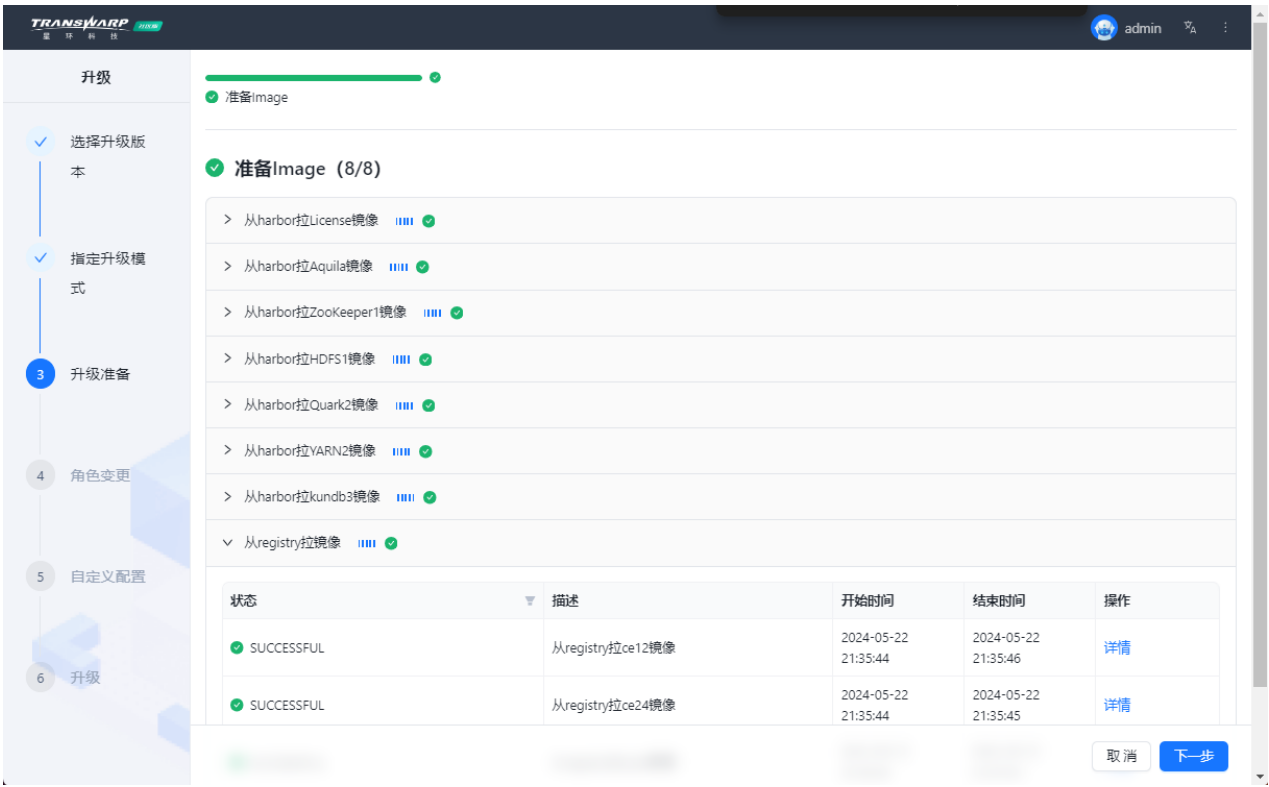

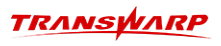

 $\bigoplus$  admin  $\mathfrak{P}_A$  :

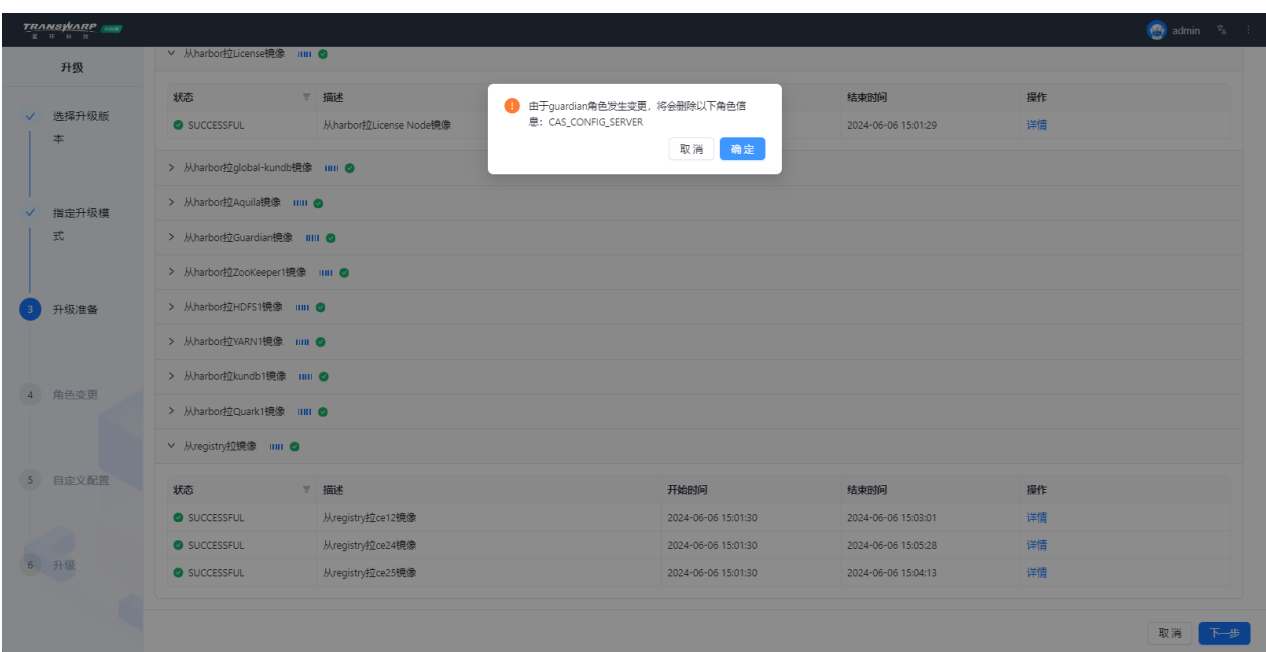

#### TRANSWARP 2000

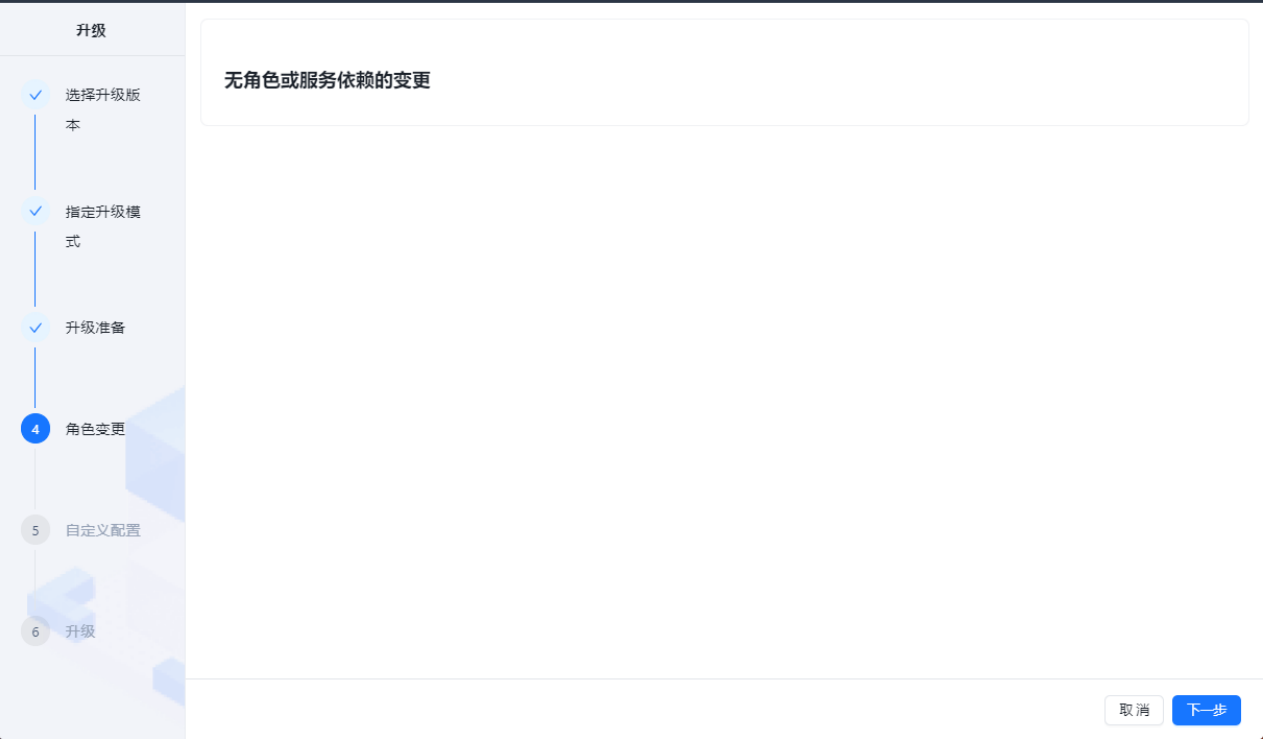

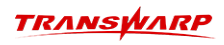

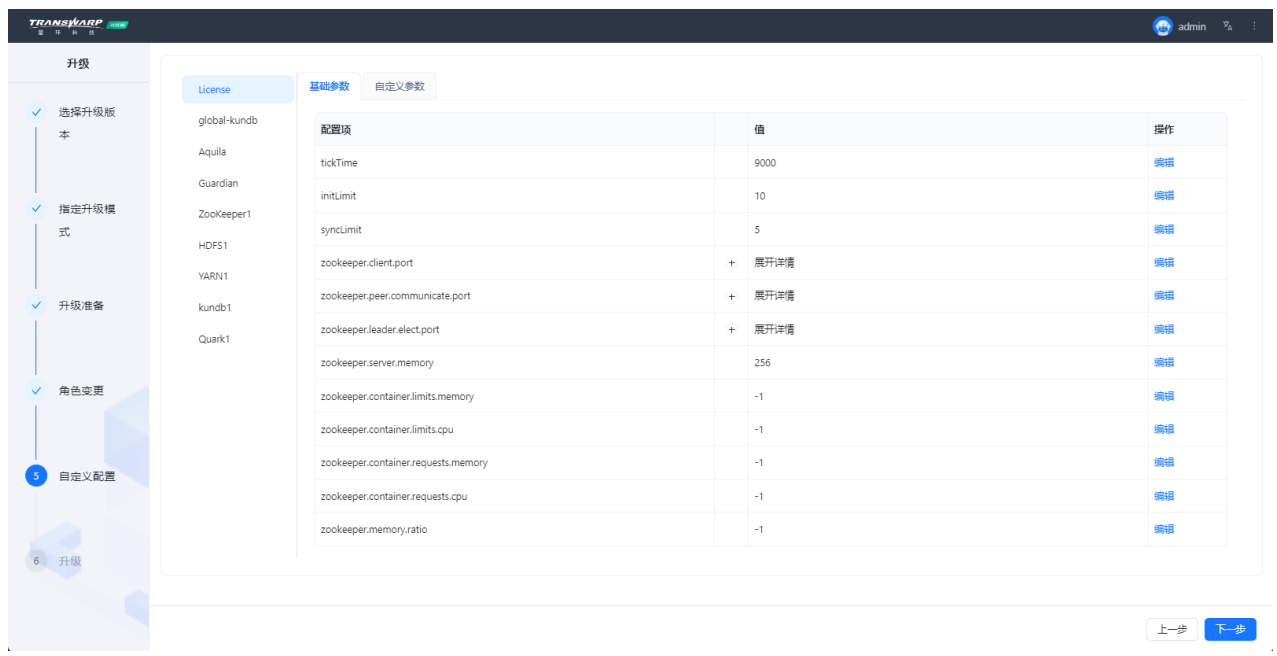

步骤六 最后检查升级服务的配置参数,确保没问题后点击 开始升级

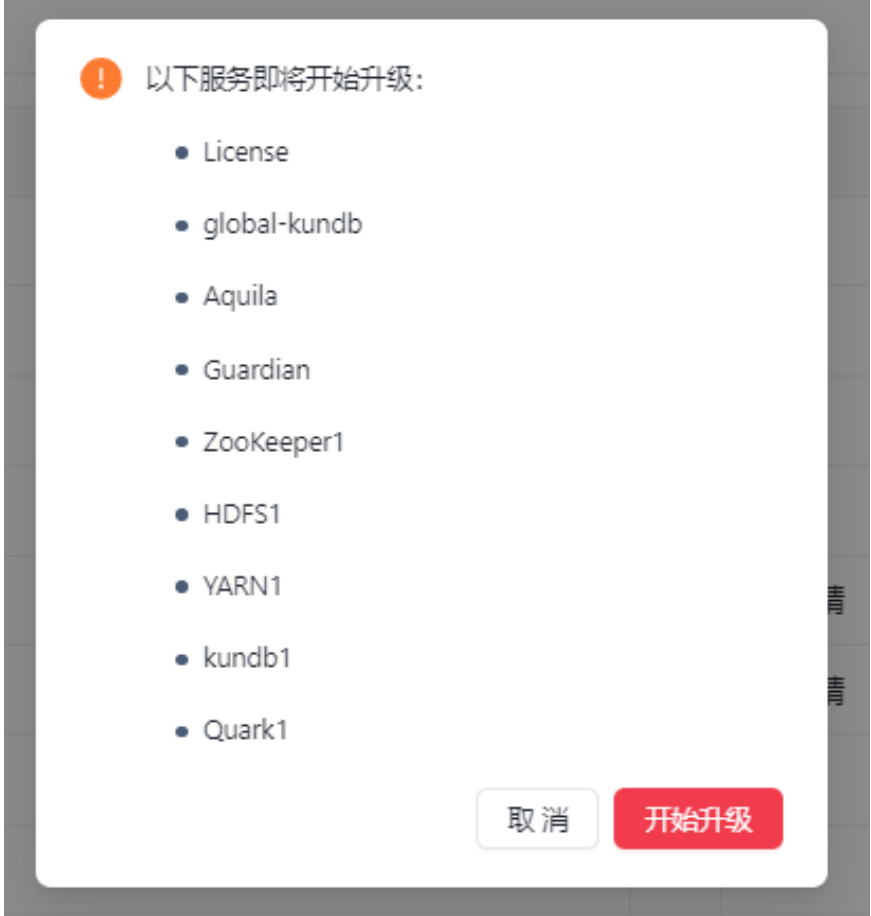

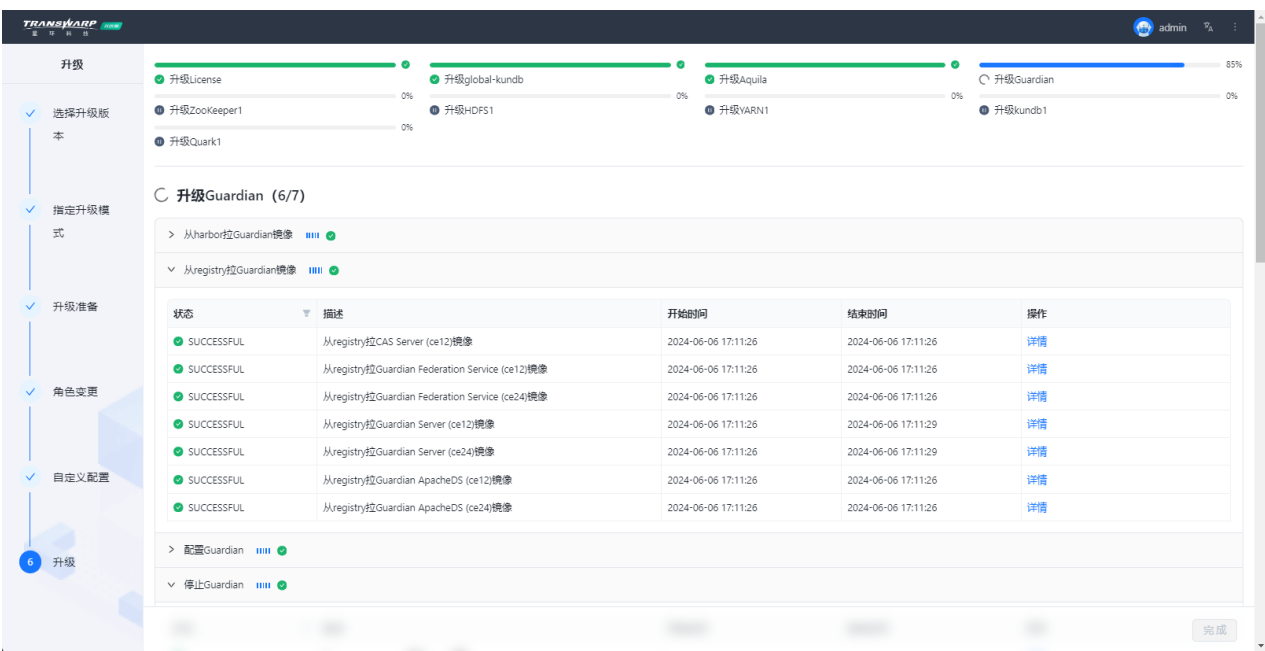

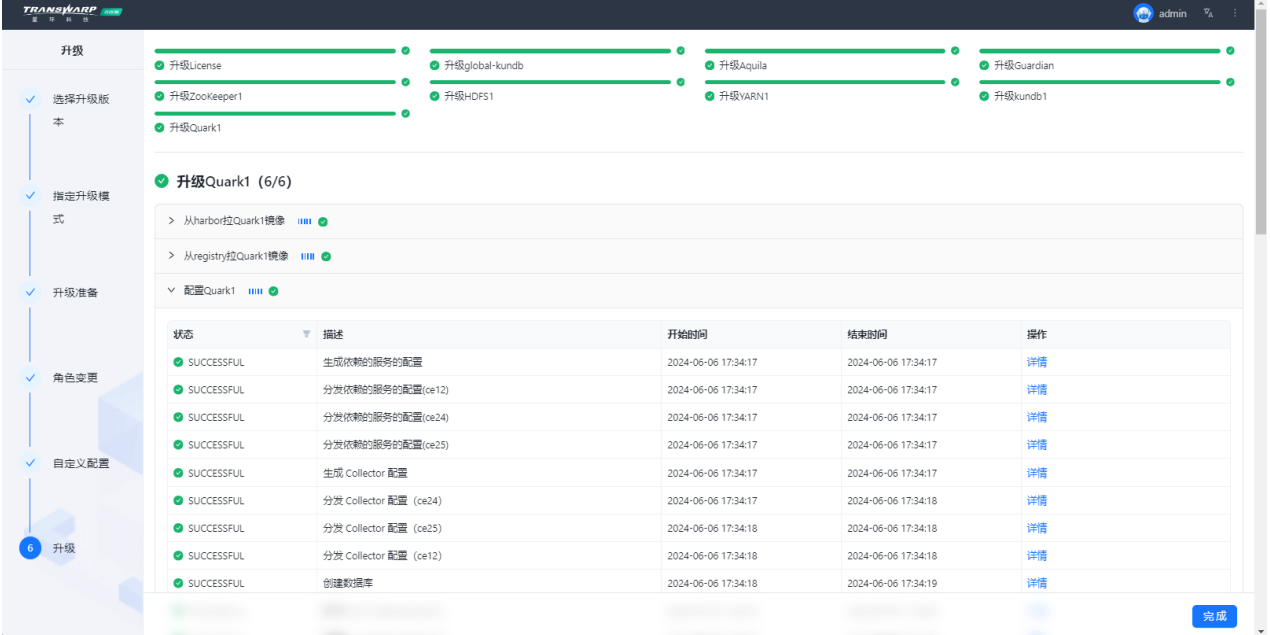

步骤七 服务完成升级后可以进入到具体的服务页检查是否升级至最新版本

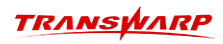

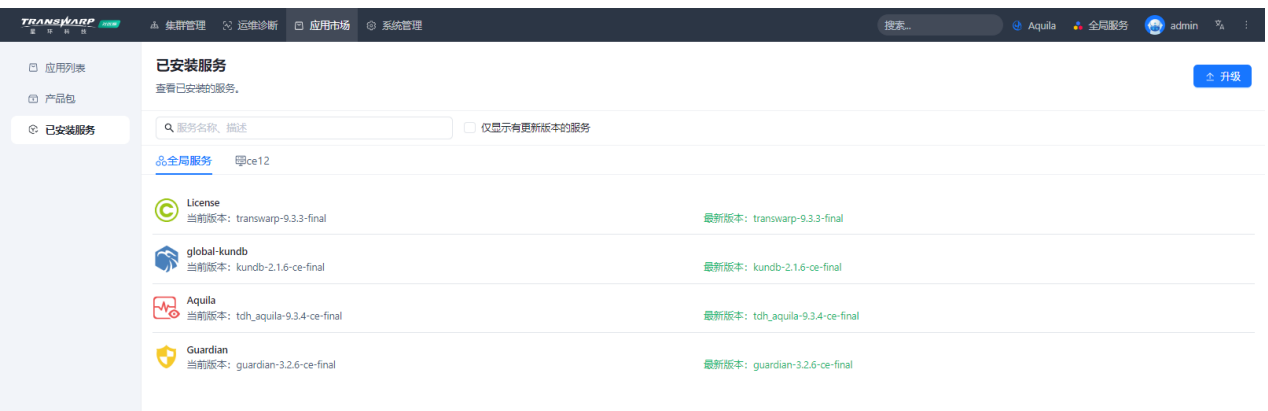

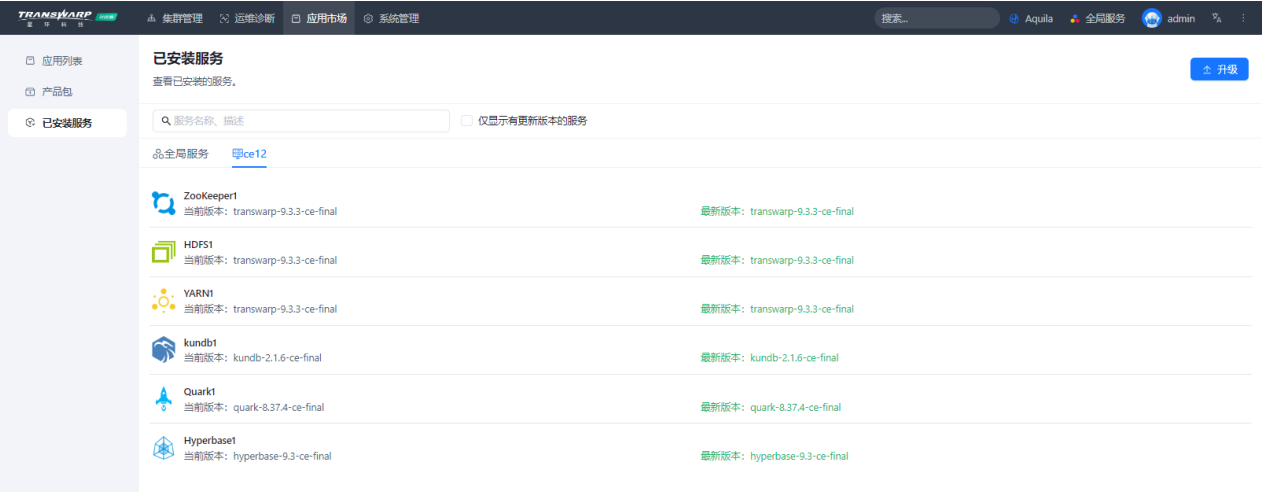

 $\bar{\mathcal{A}}$ 

步骤八 完成升级

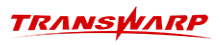

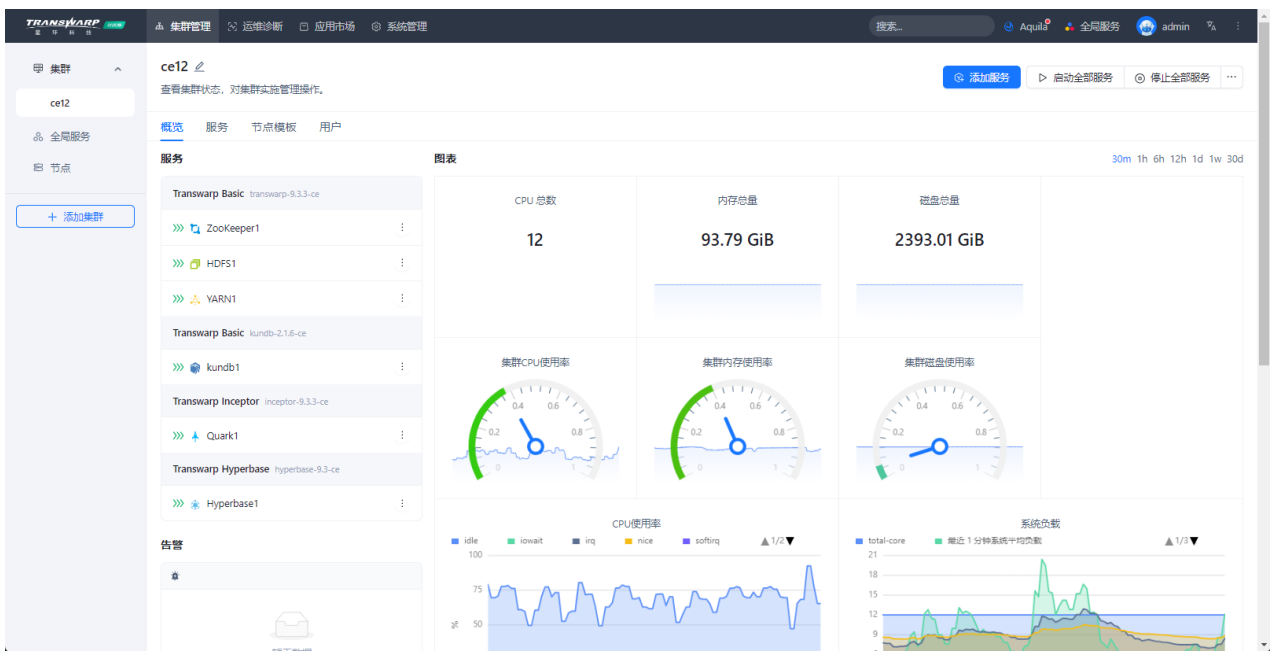

## 3. 常见问题

- <span id="page-19-0"></span>1. 如果遇到拉取镜像失败, 提示"docker-compose解析zookeeper"相关报错。可以首先查看环境中安装 的docker-compose版本, 原有安装版本为 docker-compose 1.21.2, 若不一致则需要修改后重试安装任 务。
- 2. 在升级过程中,若遇到"通过TОS启动xxxx"的步骤报错,查看报错日志信息未发现报错,仅提示任务 超时。如下图所示:

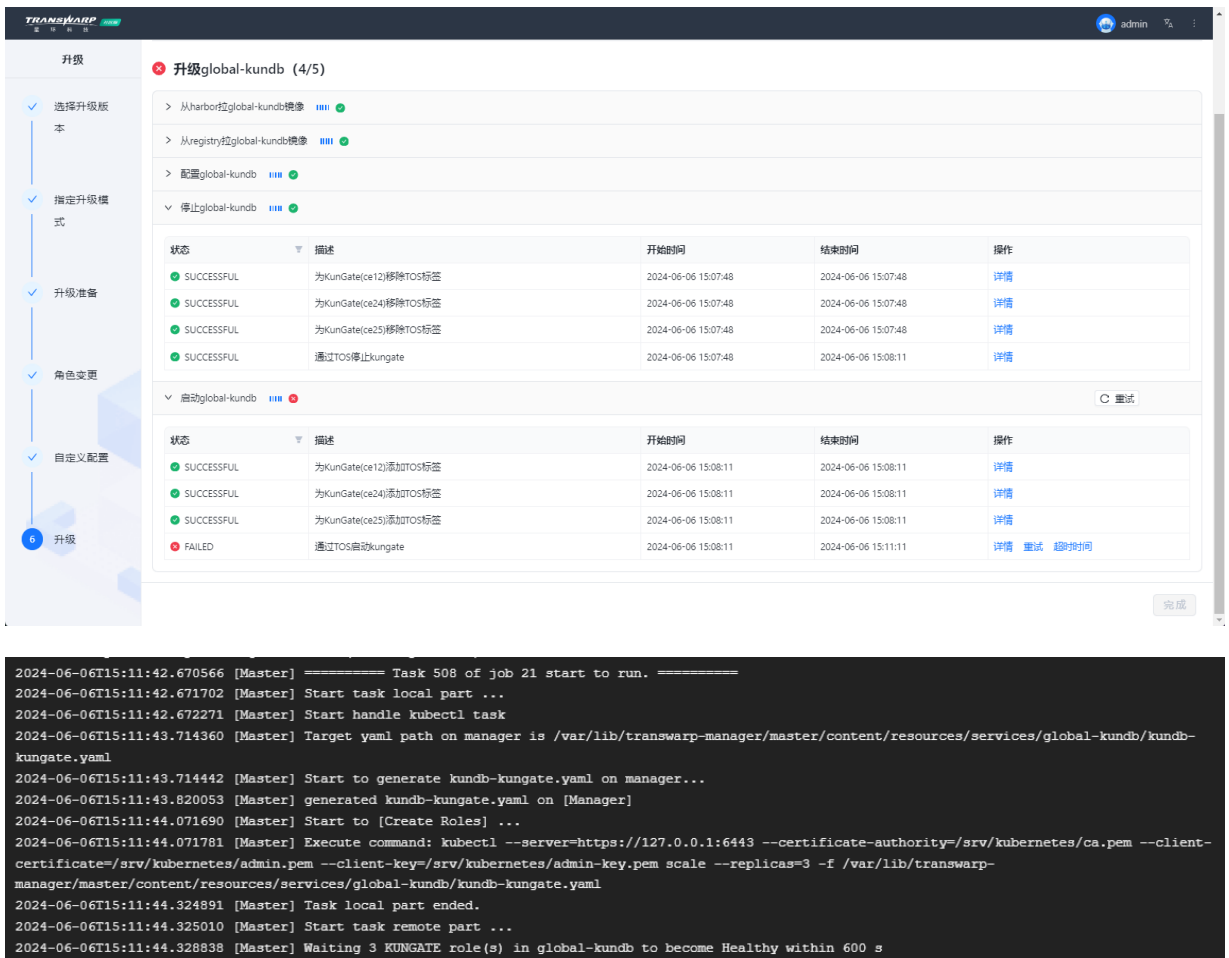

within

报错原因: pod 启动时间可能略长,没有在规定的时间内完成启动,因此出现报错。

解决方案:重试该任务即可解决。

客户服务

#### <span id="page-20-0"></span>技术支持

感谢您使用星环信息科技(上海)股份有限公司的产品和服务。如您在产品使用或服务中有任何技术问题, 可以通过以下途径找到我们的技术人员给予解答。

email: [support@transwarp.io](mailto:support@transwarp.io)

技术支持热线电话:4007-676-098

官方网址: <http://www.transwarp.cn/>

星环开发者社区支持:<https://community.transwarp.cn/>

#### 意见反馈

如果您在系统安装,配置和使用中发现任何产品问题,可以通过以下方式反馈:

email: [support@transwarp.io](mailto:support@transwarp.io)

感谢您的支持和反馈,我们一直在努力!